## **Tutorial activar 5G Apple y Android**

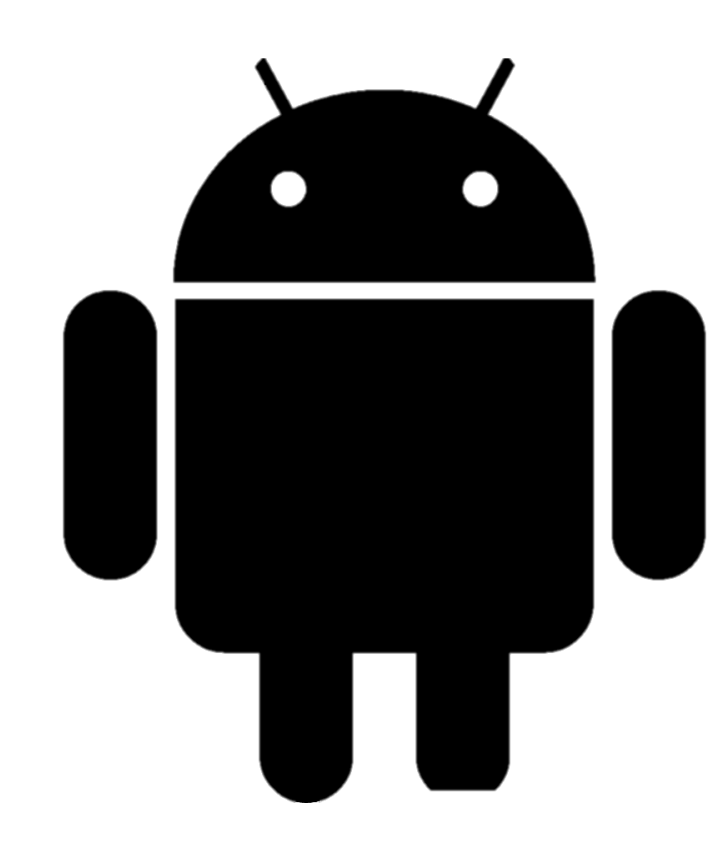

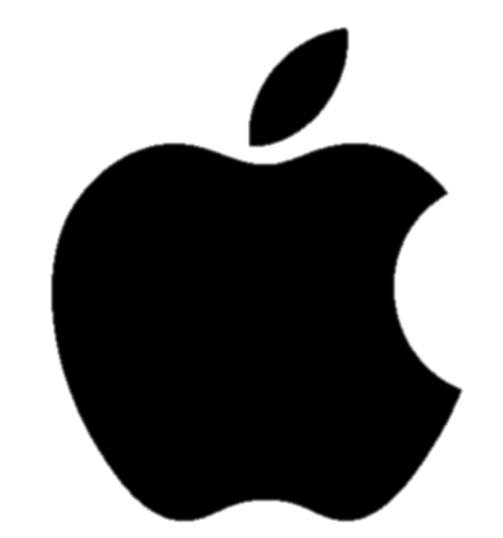

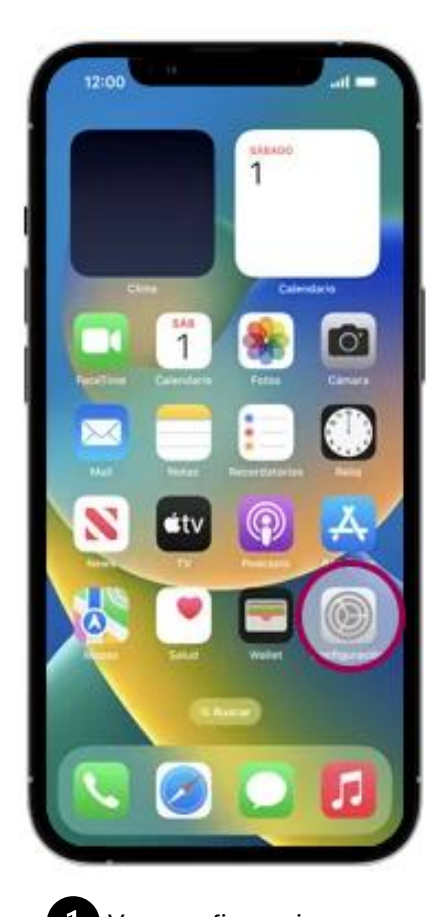

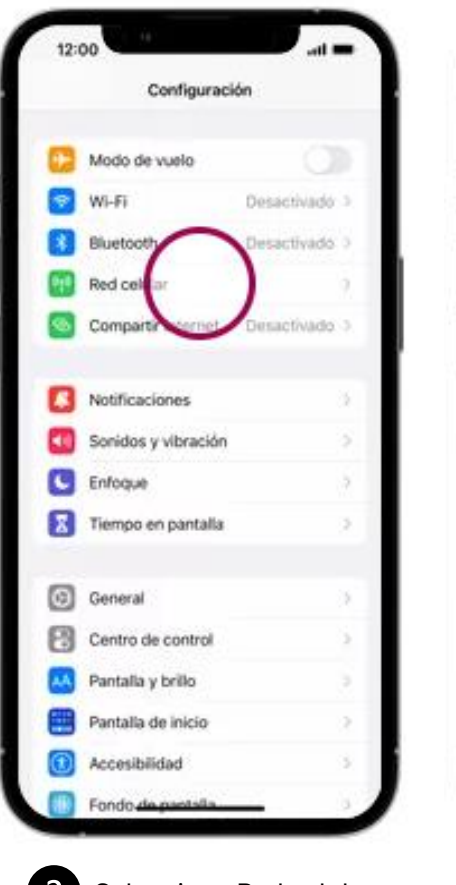

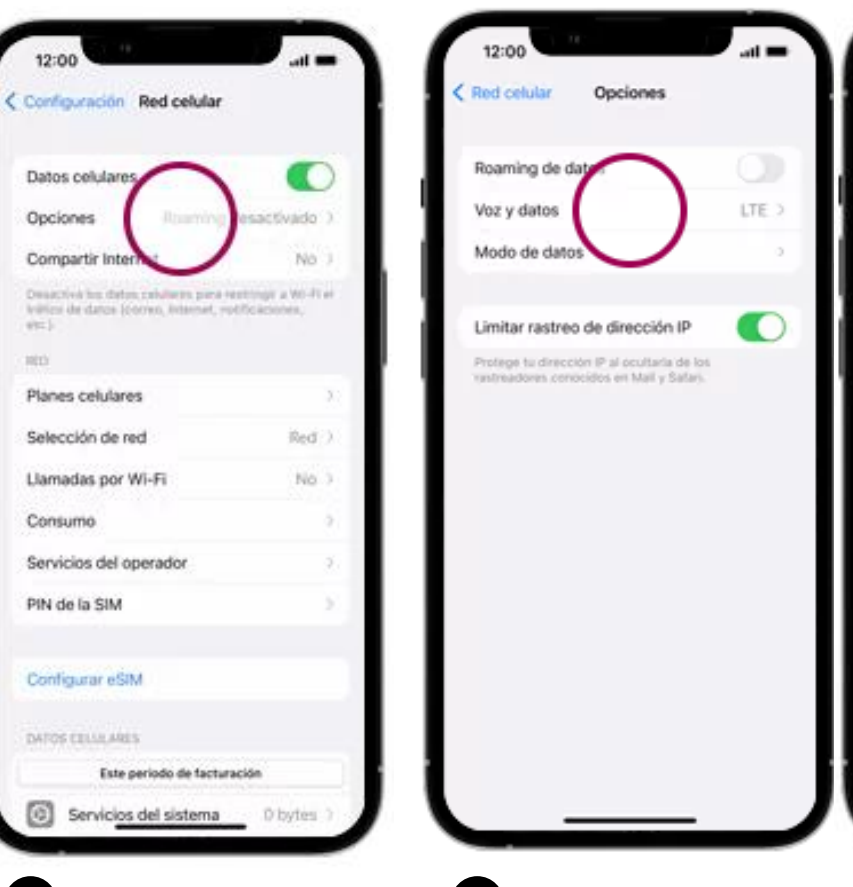

T Ve a configuraciones Selecciona Red celular Selecciona Opciones Selecciona voz y datos Selecciona 5G autom.

12:00

Opciones

5G activada

5G autom.

LTE

VoLTE

Voz y datos

La ignisio 50 activada una 90 ju esta museoloji.

include al esto reducini la duracción da la bateria.

Unar VATE purche majorar la calibat de la visi-

1.8 options \$0 autom, use \$0 sale-cuando nu reducirá inprincerivamente la auración de la batería.

 $\blacksquare$ 

U

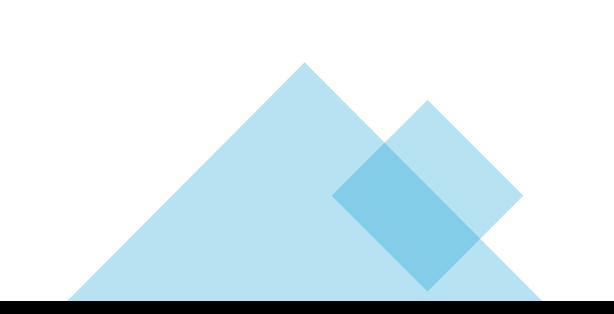

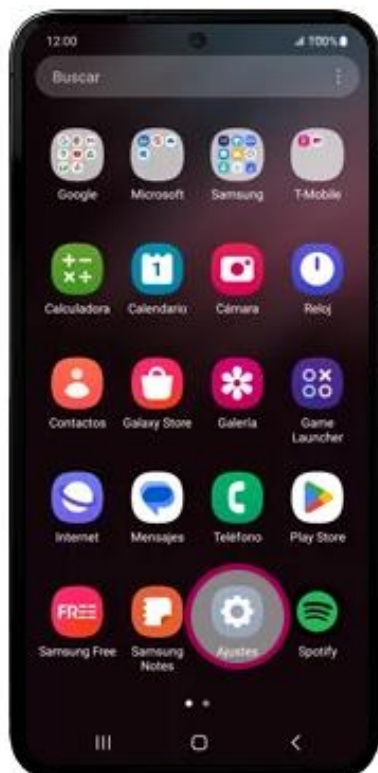

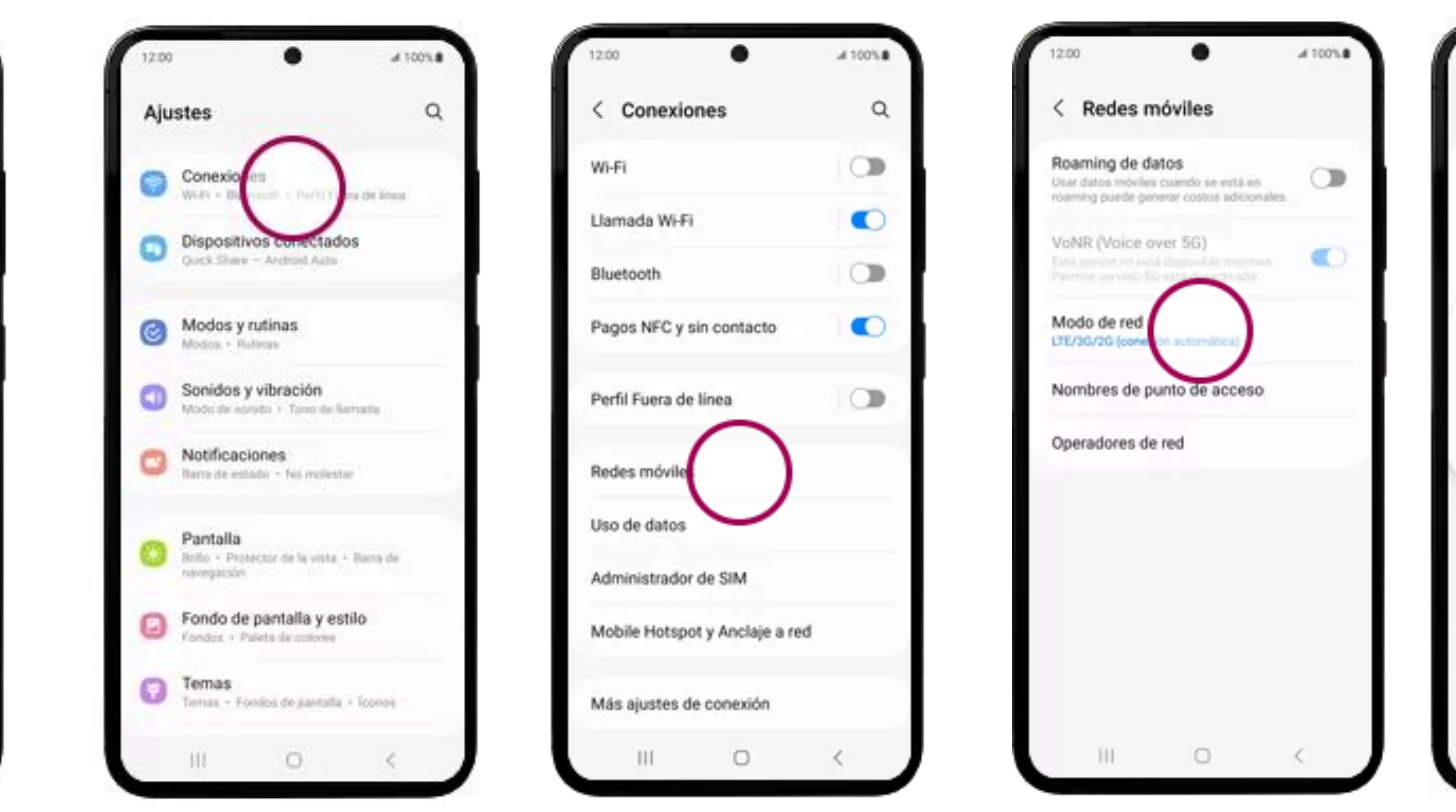

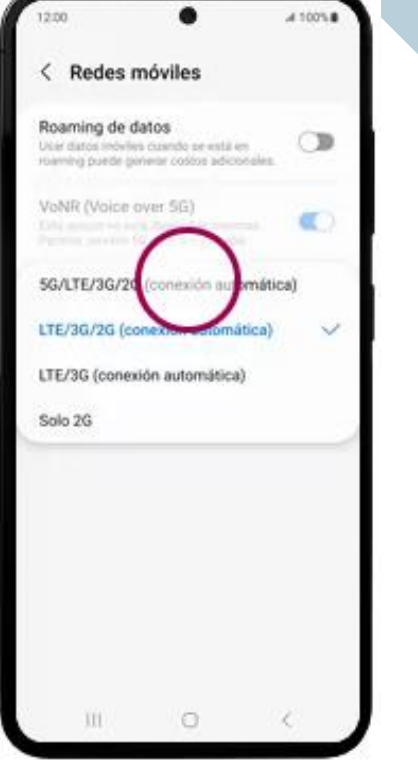

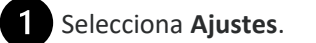

. Selecciona **Conexiones**

. Selecciona **Redes móviles**

. Selecciona **Modo de red** .

Selecciona **5G/LTE/3G/2G (conexión automática)** .

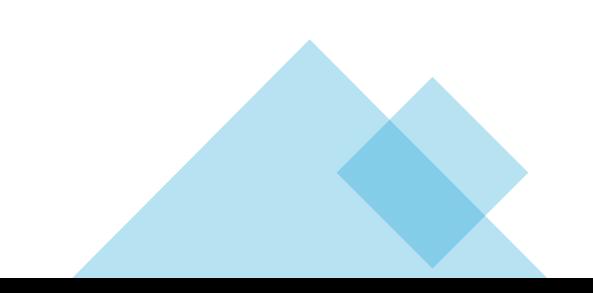